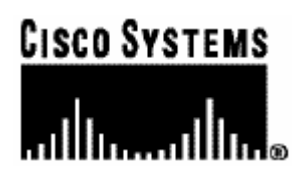

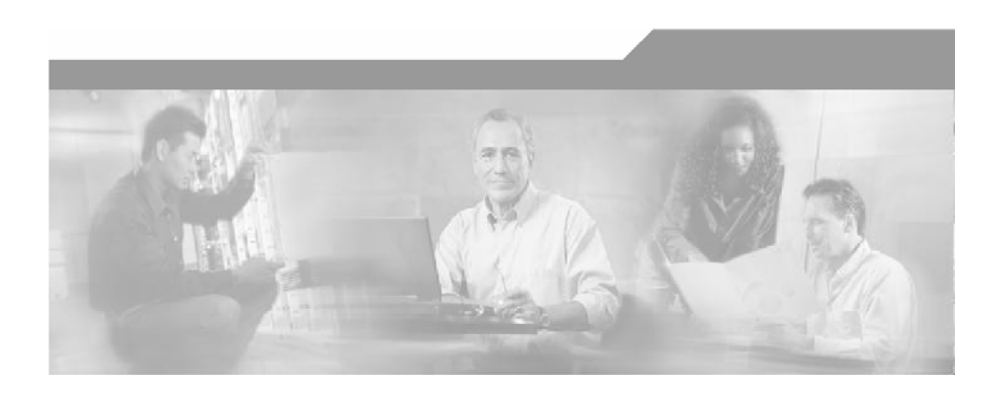

## **Cisco Quota Manager Solution Guide**

Version 3.0.5 OL-12489-01

#### Corporate Headquarters

Cisco Systems, Inc. 170 West Tasman Drive San Jose, CA 95134-1706 USA http://www.cisco.com Tel: 408 526-4000 800 553-NETS (6387) Fax: 408 526-4100

Customer Order Number: DOC-12489-01= Text Part Number: OL-12489-01

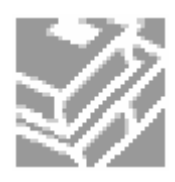

THE SPECIFICATIONS AND INFORMATION REGARDING THE PRODUCTS IN THIS MANUAL ARE SUBJECT TO CHANGE WITHOUT NOTICE. ALL STATEMENTS, INFORMATION, AND RECOMMENDATIONS IN THIS MANUAL ARE BELIEVED TO BE ACCURATE BUT ARE PRESENTED WITHOUT WARRANTY OF ANY KIND, EXPRESS OR IMPLIED. USERS MUST TAKE FULL RESPONSIBILITY FOR THEIR APPLICATION OF ANY PRODUCTS.

THE SOFTWARE LICENSE AND LIMITED WARRANTY FOR THE ACCOMPANYING PRODUCT ARE SET FORTH IN THE INFORMATION PACKET THAT SHIPPED WITH THE PRODUCT AND ARE INCORPORATED HEREIN BY THIS REFERENCE. IF YOU ARE UNABLE TO LOCATE THE SOFTWARE LICENSE OR LIMITED WARRANTY, CONTACT YOUR CISCO REPRESENTATIVE FOR A COPY.

The following information is for FCC compliance of Class A devices: This equipment has been tested and found to comply with the limits for a Class A digital device, pursuant to part 15 of the FCC rules. These limits are designed to provide reasonable protection against harmful interference when the equipment is operated in a commercial environment. This equipment generates, uses, and can radiate radio-frequency energy and, if not installed and used in accordance with the instruction manual, may cause harmful interference to radio communications. Operation of this equipment in a residential area is likely to cause harmful interference, in which case users will be required to correct the interference at their own expense.

The following information is for FCC compliance of Class B devices: The equipment described in this manual generates and may radiate radio-frequency energy. If it is not installed in accordance with Cisco's installation instructions, it may cause interference with radio and television reception. This equipment has been tested and found to comply with the limits for a Class B digital device in accordance with the specifications in part 15 of the FCC rules. These specifications are designed to provide reasonable protection against such interference in a residential installation. However, there is no guarantee that interference will not occur in a particular installation.

Modifying the equipment without Cisco's written authorization may result in the equipment no longer complying with FCC requirements for Class A or Class B digital devices. In that event, your right to use the equipment may be limited by FCC regulations, and you may be required to correct any interference to radio or television communications at your own expense.

You can determine whether your equipment is causing interference by turning it off. If the interference stops, it was probably caused by the Cisco equipment or one of its peripheral devices. If the equipment causes interference to radio or television reception, try to correct the interference by using one or more of the following measures:

- Turn the television or radio antenna until the interference stops.
- Move the equipment to one side or the other of the television or radio.
- Move the equipment farther away from the television or radio.
- Plug the equipment into an outlet that is on a different circuit from the television or radio. (That is, make certain the equipment and the television or radio are on circuits controlled by different circuit breakers or fuses.)

Modifications to this product not authorized by Cisco Systems, Inc. could void the FCC approval and negate your authority to operate the product.

The Cisco implementation of TCP header compression is an adaptation of a program developed by the University of California, Berkeley (UCB) as part of UCB's public domain version of the UNIX operating system. All rights reserved. Copyright © 1981, Regents of the University of California.

NOTWITHSTANDING ANY OTHER WARRANTY HEREIN, ALL DOCUMENT FILES AND SOFTWARE OF THESE SUPPLIERS ARE PROVIDED "AS IS" WITH ALL FAULTS. CISCO AND THE ABOVE-NAMED SUPPLIERS DISCLAIM ALL WARRANTIES, EXPRESSED OR IMPLIED, INCLUDING, WITHOUT LIMITATION, THOSE OF MERCHANTABILITY, FITNESS FOR A PARTICULAR PURPOSE AND NONINFRINGEMENT OR ARISING FROM A COURSE OF DEALING, USAGE, OR TRADE PRACTICE.

IN NO EVENT SHALL CISCO OR ITS SUPPLIERS BE LIABLE FOR ANY INDIRECT, SPECIAL, CONSEQUENTIAL, OR INCIDENTAL DAMAGES, INCLUDING, WITHOUT LIMITATION, LOST PROFITS OR LOSS OR DAMAGE TO DATA ARISING OUT OF THE USE OR INABILTY TO USE THIS MANUAL, EVEN IF CISCO OR ITS SUPPLIERS HAVE BEEN ADVISED OF THE POSSIBILITY OF SUCH DAMAGES.

CCSP, the Cisco logo, and the Cisco Square Bridge logo are trademarks of Cisco Systems, Inc; Changing the Way We Work, Live, Play, and Learn is a service mark of Cisco Systems, Inc.; and Access Registrar, Aironet, ASIST, BPX, Catalyst, CCDA, CCDP, CCIE, CCIP, CCNA, CCNP, CCSP, Cisco, the Cisco Certified Internetwork Expert logo, Cisco IOS, Cisco Press, Cisco Systems, Cisco Systems Capital, the Cisco Systems logo, Cisco Unity, Enterprise/Solver, EtherChannel, EtherFast, EtherSwitch, Fast Step, Follow Me Browsing, FormShare, GigaDrive, GigaStack, HomeLink, Internet Quotient, IOS, IP/TV, iQ Expertise, the iQ logo, iQ Net Readiness Scorecard, iQuick Study, LightStream, Linksys, MeetingPlace, MGX, Networking Academy, Network Registrar, *Packet,* PIX, ProConnect, RateMUX, ScriptShare, SlideCast, SMARTnet, StackWise, The Fastest Way to Increase Your Internet Quotient, and TransPath are registered trademarks of Cisco Systems, Inc. and/or its affiliates in the United States and certain other countries.

All other trademarks mentioned in this document are the property of their respective owners. The use of the word partner does not imply a partnership relationship between Cisco and any other company. (0609R)

Printed in the USA on recycled paper containing 10% postconsumer waste.

*Cisco Quota Manager Solution Guide*

Copyright © 2002-2006 Cisco Systems, Inc. All rights reserved.

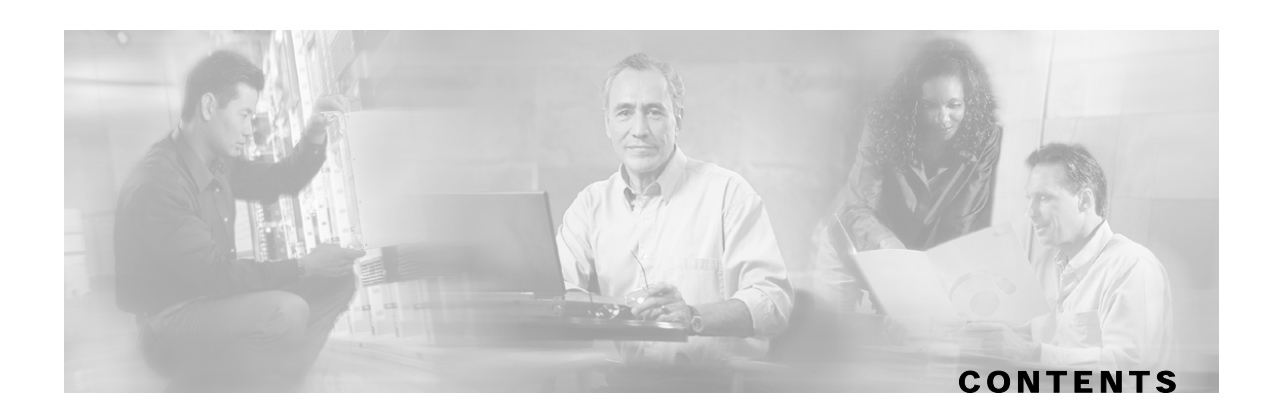

#### **[Preface iii](#page-4-0)**

[Document Revision History iii](#page-4-1)

[Audience iii](#page-4-2)

[Organization iii](#page-4-3)

[Related Documentation iv](#page-5-0)

[Conventions iv](#page-5-1)

[Obtaining Documentation v](#page-6-0)

[World Wide Web v](#page-6-1)

[Documentation CD-ROM v](#page-6-2)

[Ordering Documentation v](#page-6-3)

[Documentation Feedback vi](#page-7-0)

[Obtaining Technical Assistance vi](#page-7-1)

[Cisco.com vi](#page-7-2)

[Technical Assistance Center vi](#page-7-3)

### **[Overview 1-1](#page-10-0)**

[Functionality 1-1](#page-10-1) [System Overview 1-2](#page-11-0) [Network Topology 1-2](#page-11-1) [Quota Indications 1-2](#page-11-2) [Quota Provisioning 1-3](#page-12-0)

#### **[Quota Manager Scenarios 2-1](#page-14-0)**

[Quota Preservation across Subscriber Sessions 2-2](#page-15-0) [Aggregation Period Changeover 2-4](#page-17-0) [Quota Breach 2-6](#page-19-0) [Quota Accuracy 2-7](#page-20-0)

#### **[Configuration 3-1](#page-22-0)**

[Configuring the SCA BB Application 3-1](#page-22-1)

[Configuring the Quota Manager in the SM 3-6](#page-27-0) [Configuring the Quota Profile Settings 3-7](#page-28-0) [Configuring the Subscriber Manager 3-8](#page-29-0) [Configuring the Quota Manager Section 3-9](#page-30-0) [Configuration Guidelines 3-9](#page-30-1)

#### **[Using the Quota Manager CLU 4-1](#page-32-0)**

[p3qm Utility 4-1](#page-32-1) [Viewing the Quota Manager Configuration 4-2](#page-33-0) [Viewing the Current Quota Status 4-2](#page-33-1) [Viewing the Quota Manager Statistics 4-3](#page-34-0) [Viewing the SCE Connections 4-3](#page-34-1) [Replenishing Subscriber Quota 4-3](#page-34-2) [Getting Subscriber Quota 4-4](#page-35-0)

 **[Index I-1](#page-36-0)**

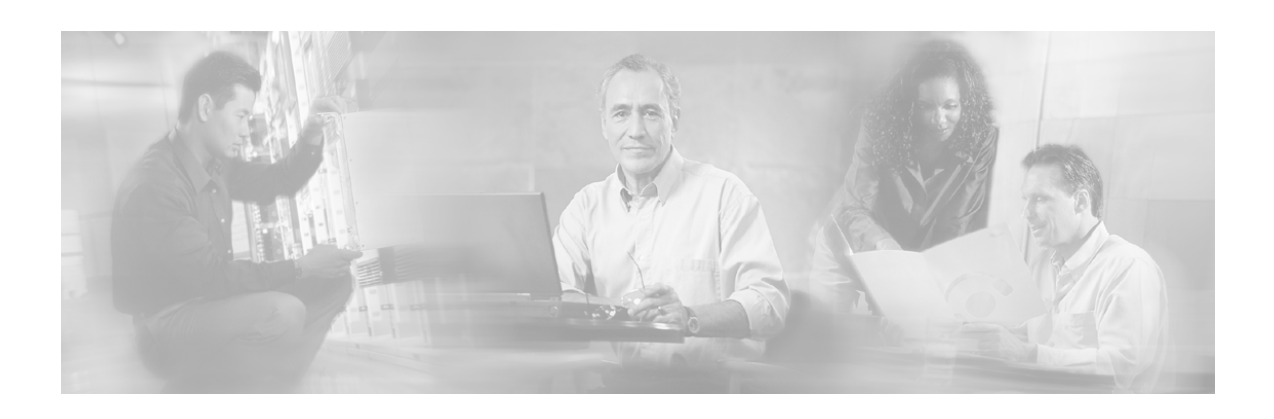

# <span id="page-4-0"></span>**Preface**

# <span id="page-4-1"></span>**Document Revision History**

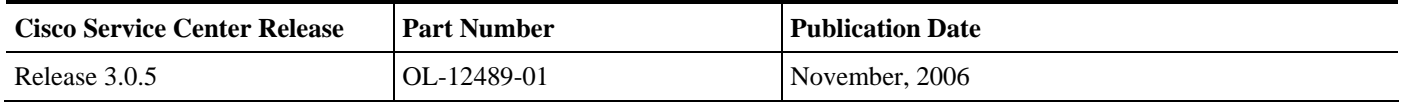

#### **Description of Changes**

The *Cisco Quota Manager* Solution Guide is a new guide to enable integration engineers and ISPs to manage subscriber quota.

## <span id="page-4-2"></span>**Audience**

This document is for ISPs and system integrators who will be integrating the Cisco Service Control Application for Broadband solution (referred to as Cisco SCA BB) with external components belonging to the customer ecosystem in order to provide a complete quota management solution. The document assumes that the reader is familiar with the Cisco SCA BB solution.

## <span id="page-4-3"></span>**Organization**

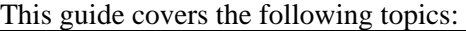

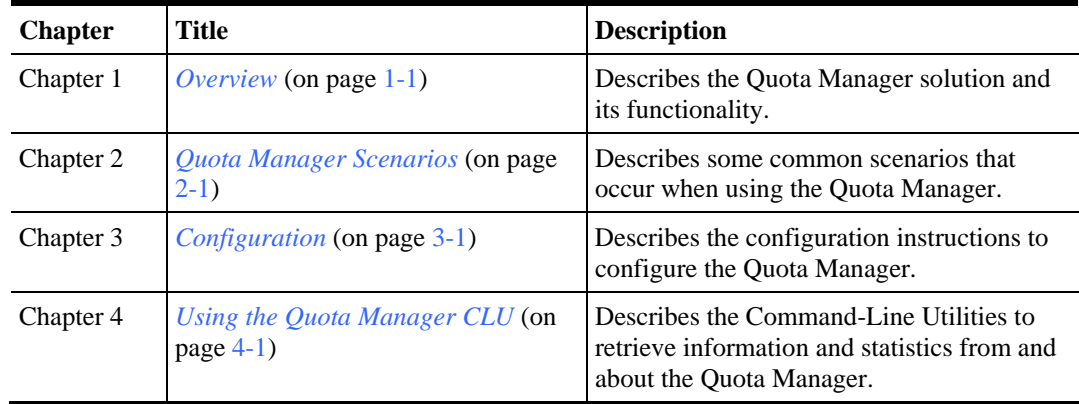

# <span id="page-5-0"></span>**Related Documentation**

This document provides an overview of the relevant interfaces. For more detailed, descriptions please refer to the relevant user guides.

This application note refers to several documents and software that the reader should have.

- *Cisco SCMS Subscriber Manager User Guide*
- *Cisco SCMS SCE Subscriber API Programmer Guide*
- *Cisco Service Control Application for Broadband User Guide*
- *Cisco SCA BB Service Configuration API Programmer Guide*

## <span id="page-5-1"></span>**Conventions**

This document uses the following conventions:

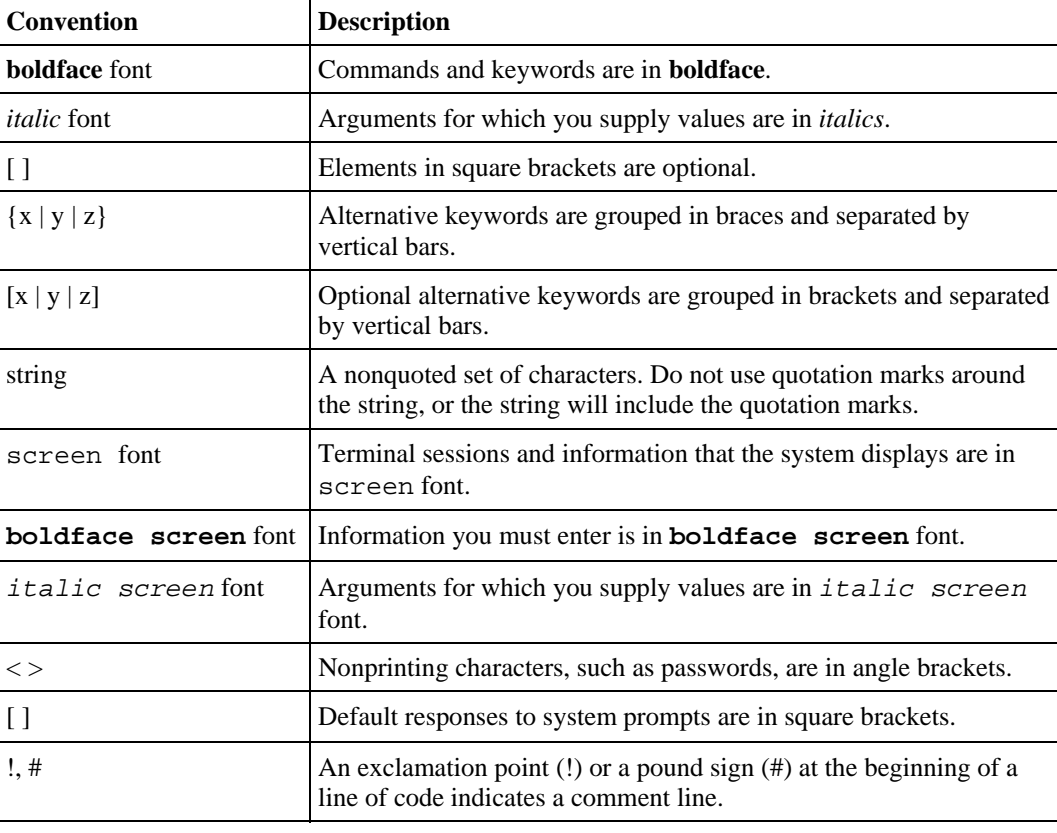

**Note** Means *reader take note*. Notes contain helpful suggestions or references to materials not covered in this manual.

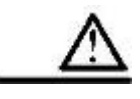

**Caution** Means *reader be careful*. In this situation, you might do something that could result in loss of data.

# <span id="page-6-0"></span>**Obtaining Documentation**

The following sections provide sources for obtaining documentation from Cisco Systems.

## <span id="page-6-1"></span>**World Wide Web**

You can access the most current Cisco documentation on the World Wide Web at the following sites:

- *http://www.cisco.com*
- *http://www-china.cisco.com*
- *http://www-europe.cisco.com*

### <span id="page-6-2"></span>**Documentation CD-ROM**

Cisco documentation and additional literature are available in a CD-ROM package that ships with your product. The Documentation CD-ROM is updated monthly and may be more current than printed documentation. The CD-ROM package is available as a single unit or as an annual subscription.

## <span id="page-6-3"></span>**Ordering Documentation**

Cisco documentation is available in the following ways:

• Registered Cisco Direct Customers can order Cisco Product documentation from the networking Products MarketPlace:

*http://www.cisco.com/cgi-bin/order/order\_root.pl*

• Registered Cisco.com users can order the Documentation CD-ROM through the online Subscription Store:

*http://www.cisco.com/pcgi-bin/marketplace/welcome.pl*

• Nonregistered Cisco.com users can order documentation through a local account representative by calling Cisco corporate headquarters (California, USA) at 408 526-7208 or, in North America, by calling 800 553-NETS(6387).

## <span id="page-7-0"></span>**Documentation Feedback**

If you are reading Cisco product documentation on the World Wide Web, you can submit technical comments electronically. Click **Feedback** in the toolbar and select **Documentation**. After you complete the form, click **Submit** to send it to Cisco.

You can e-mail your comments to *bug-doc@cisco.com*.

To submit your comments by mail, use the response card behind the front cover of your document, or write to the following address:

Attn Document Resource Connection Cisco Systems, Inc. 170 West Tasman Drive San Jose, CA 95134-9883

We appreciate your comments.

## <span id="page-7-1"></span>**Obtaining Technical Assistance**

Cisco provides *Cisco.com* (on page [vi\)](#page-7-2) as a starting point for all technical assistance. Customers and partners can obtain documentation, troubleshooting tips, and sample configurations from online tools. For Cisco.com registered users, additional troubleshooting tools are available from the TAC website.

### <span id="page-7-2"></span>**Cisco.com**

Cisco.com is the foundation of a suite of interactive, networked services that provides immediate, open access to Cisco information and resources at any time, from anywhere in the world. This highly integrated Internet application is a powerful, easy-to-use tool for doing business with Cisco.

Cisco.com provides a broad range of features and services to help customers and partners streamline business processes and improve productivity. Through Cisco.com, you can find information about Cisco and our networking solutions, services, and programs. In addition, you can resolve technical issues with online technical support, download and test software packages, and order Cisco learning materials and merchandise. Valuable online skill assessment, training, and certification programs are also available.

Customers and partners can self-register on Cisco.com to obtain additional personalized information and services. Registered users can order products, check on the status of an order, access technical support, and view benefits specific to their relationships with Cisco.

To access Cisco.com, go to http://www.cisco.com.

## <span id="page-7-3"></span>**Technical Assistance Center**

The Cisco Technical Assistance Center (TAC) website is available to all customers who need technical assistance with a Cisco product or technology that is under warranty or covered by a maintenance contract.

## **Contacting TAC by Using the Cisco TAC Website**

If you have a priority level 3 (P3) or priority level 4 (P4) problem, contact TAC by going to the TAC website *http://www.cisco.com/tac*.

P3 and P4 level problems are defined as follows:

- P3—Your network is degraded. Network functionality is noticeably impaired, but most business operations continue.
- P4—You need information or assistance on Cisco product capabilities, product installation, or basic product configuration.

In each of the above cases, use the Cisco TAC website to quickly find answers to your questions.

To register for *Cisco.com* (on page [vi\)](#page-7-2), go to *http://tools.cisco.com/RPF/register/register.do*.

If you cannot resolve your technical issue by using the TAC online resources, Cisco.com registered users can open a case online by using the TAC Case Open tool at *http://www.cisco.com/tac/caseopen*.

## **Contacting TAC by Telephone**

If you have a priority level 1 (P1) or priority level 2 (P2) problem, contact TAC by telephone and immediately open a case. To obtain a directory of toll-free numbers for your country, go to *http://www.cisco.com/warp/public/687/Directory/DirTAC.shtml*.

P1 and P2 level problems are defined as follows:

- P1—Your production network is down, causing a critical impact to business operations if service is not restored quickly. No workaround is available.
- P2—Your production network is severely degraded, affecting significant aspects of your business operations. No workaround is available.

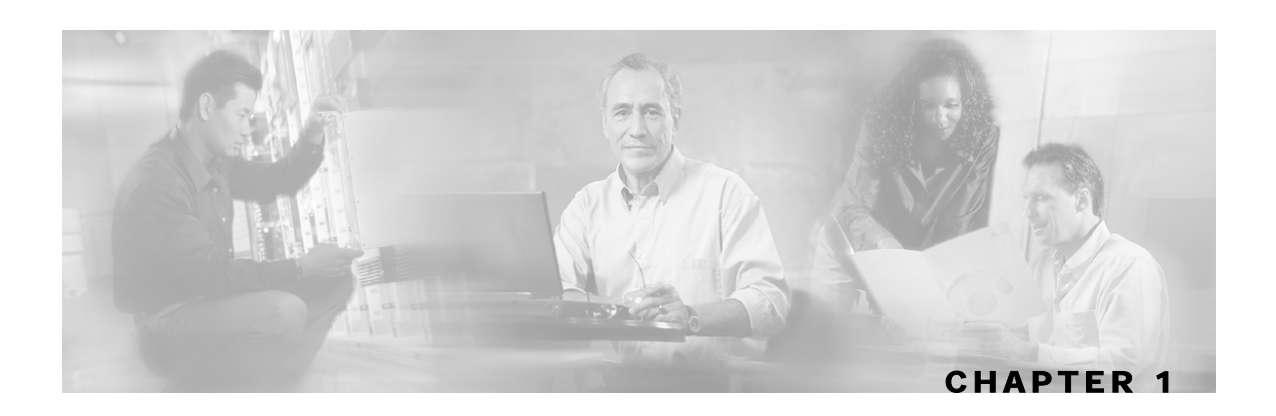

# <span id="page-10-0"></span>**Overview**

In versions of the SCMS Subscriber Manager prior to version 3.0.x, there existed functionality to maintain subscriber quota levels across subscriber sessions. This functionality was removed in version 3.0, but has now been enhanced and reinstated.

The Quota Manager (QM) is now available as a component of the Subscriber Manager, which enables Service Control solution providers to manage, with a high degree of flexibility, subscriber quota.

This chapter contains the following sections:

- [Functionality](#page-10-1) [1-1](#page-10-1)
- [System Overview](#page-11-0) [1-2](#page-11-0)
- [Network Topology](#page-11-1) [1-2](#page-11-1)
- [Quota Indications](#page-11-2) [1-2](#page-11-2)
- [Quota Provisioning](#page-12-0) [1-3](#page-12-0)

## <span id="page-10-1"></span>**Functionality**

The Quota Manager controls the SCA BB quota functionality, and acts as an entry-level quota policy repository. The Quota manager is an event driven solution leveraging the functionality of the SCE Subscriber API. The Quota Manager provides the following functionality:

- Subscriber quota is preserved across subscriber sessions
- Subscribers can be assigned time-based quota that is replenished in fixed intervals, called aggregation periods
- Subscribers can be moved between packages at any time, whether they are logged in or not
- Periodic subscriber quota does not accumulate across aggregation periods
- Aggregation periods and amounts can be set on a per package basis
- Quota allocation at the beginning of an aggregation period can be spread over time for different subscribers to avoid the buildup of traffic bursts at the start of the aggregation period
- Subscriber quota is preserved across Quota Manager upgrade
- Supports all SCE topologies (1+1 and MGSCP)
- Supports high availability of the Quota Manager server (utilizing a Veritas Cluster Server)

## <span id="page-11-0"></span>**System Overview**

The Quota Manager module runs as a component on the SM. All of the logic to manage and maintain quotas runs on the SM server; therefore, you should configure the Quota Manager on the SM or load the configuration onto the SM. In a cluster setup, you must load the configuration onto each SM in the cluster. Subscriber quotas are stored in the SM DB.

The Quota Manager uses the SCE Subscriber API to provision quota to subscribers upon request using the existing external quota functionality of the SCE.

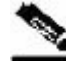

**Note** Per package quota configuration must be carried out on the SM adding complexity to the integration or operation. Quota management also requires more management messages on the network.

## <span id="page-11-1"></span>**Network Topology**

The following figure shows the network topology of a system employing quota management. The Quota Manager can serve more than one SCE. At any point in time, a single subscriber must be handled by a single SCE.

Figure 1-1: Quota Manager Network Topology

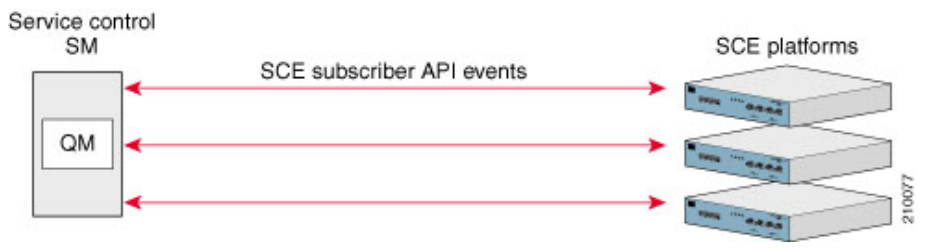

## <span id="page-11-2"></span>**Quota Indications**

The Quota Manager is an event-driven component. All quota logic is performed as a response to quota indications that the SCE initiates. Therefore, the quota state is up-to-date in accordance with the last quota indication received.

The Quota Manager handles the following quota indications:

• Quota Breach—The SCE generates this indication when a subscriber uses the entire available quota in the SCE. The quota manager responds to this indication by providing more quota for the subscriber if the subscriber quota allocation is not depleted for the current aggregation period.

- Remaining Quota—The SCE periodically generates this indication to keep the Quota Manager updated with the quota remaining in the SCE. The SCE also generates this indication upon subscriber logout and package switch. In most cases, the Quota Manager does not respond to this indication, but does write the quota value to the database to be stored until the subscriber next logs in. If the reported quota is below zero, the Quota Manager responds by providing more quota for the subscriber if the subscriber quota allocation is not depleted for the current aggregation period.
- Quota Below Threshold—The SCE generates this indication when the subscriber quota in the SCE drops below a predefined level. The Quota Manager responds to this indication by providing more quota for the subscriber if the subscriber quota allocation is not depleted for the current aggregation period.
- Quota State Restore—The SCE generates this indication in response to a subscriber login event. The Quota Manager responds to this indication by updating the subscriber quota in the SCE.

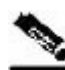

**Note** Ouota calculation uses the system date and time of the Quota Manager machine to calculate aggregation periods. If during Quota Manager operation the system date and time is changed, it is recommended to delete all quota information from the SM database to recalculate all aggregation periods according to the new date and time. This operation will also cause a quota replenish for all subscribers. To remove quota information from the SM database, run the following CLU: p3subsdb --clear-all-states

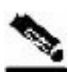

**Note** To support accurate calculation of quota consumption, the Quota Manager stores the last SCE IP that consumed subscriber quota. If the IP address of the SCE changes during the Quota Manager operation, a new dosage will be applied to all subscribers in that SCE. Any quota consumed by the subscriber since the last quota indication before the change of IP address will not be accounted for the subscriber.

# <span id="page-12-0"></span>**Quota Provisioning**

The Quota Manager provisions quota to the SCE as a response to the following quota indications: Quota State Restore, Quota Below Threshold, and Quota Breach. Quota provisioning occurs only if quota is still available for the subscriber.

The Quota Manager performs the provisioning by adding quota to the SCE so that after the provisioning operation, the available quota in the SCE will equal a configurable dosage size.

For example, suppose that the following configuration exists for bucket 1:

- Bucket size is 100 MB
- Dosage size is 10 MB
- Threshold size is 1 MB

The following quota provisioning will take place

- When the subscriber logs in for the first time, the SCE initiates a Quota State Restore indication for this subscriber. This indication triggers the following actions:
	- 100 MB of quota will be added to the Quota Manager database for the first aggregation period
	- The Quota Manager provisions only 10 MB of quota to the SCE, as configured by the quota dosage value
- After the subscriber consumes 9 MB of quota, the quota threshold (1 MB) is reached and the SCE initiates a Quota Below Threshold indication for this subscriber. This indication triggers the following actions:
	- The Quota Manager provisions a further 9 MB of quota to the SCE. After the provisioning operation, the remaining quota in the SCE equals the dosage size (10 MB)
	- At the same time, the Quota Manager will update its database to indicate that 9 MB of quota was consumed by the subscriber. After the provisioning operation, the remaining quota in the Quota Manager is 91 MB (i.e. 100 MB - 9 MB)

Quota provisioning is split into dosages to ensure that quota consumption is accounted accordingly in the Quota Manger database. This ensures that in cases of failures the amount of quota used, but not accounted for, by a subscriber is limited by the quota dosage size.

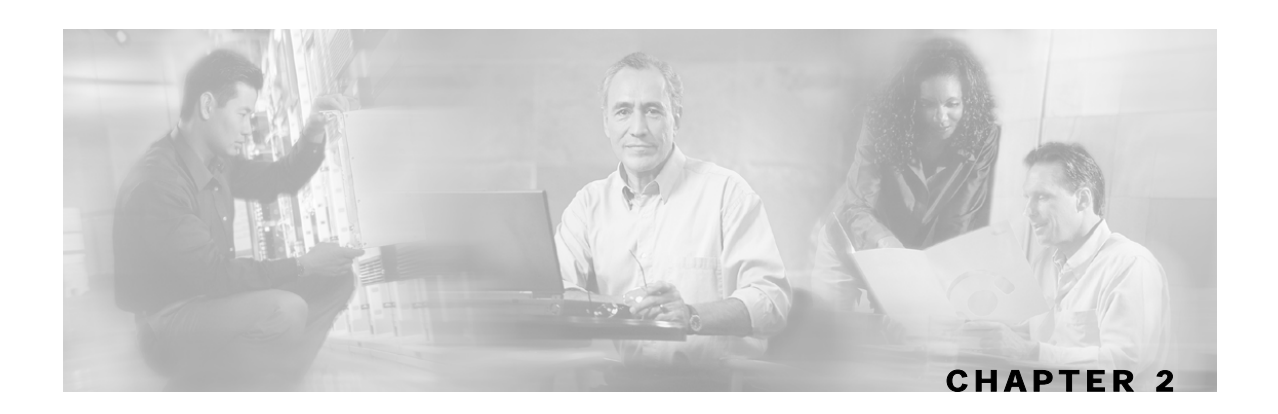

# <span id="page-14-0"></span>**Quota Manager Scenarios**

This chapter will briefly describe a number of scenarios in order to better understand how the Quota Manager works and the messages between the SM and the SCE.

This chapter contains the following sections:

- [Quota Preservation across Subscriber Sessions](#page-15-0) [2-2](#page-15-0)
- [Aggregation Period Changeover](#page-17-0) [2-4](#page-17-0)
- [Quota Breach](#page-19-0) [2-6](#page-19-0)
- [Quota Accuracy](#page-20-0) [2-7](#page-20-0)

## <span id="page-15-0"></span>**Quota Preservation across Subscriber Sessions**

This section describes the means by which subscriber quota is preserved across sessions. The following figure shows this scenario.

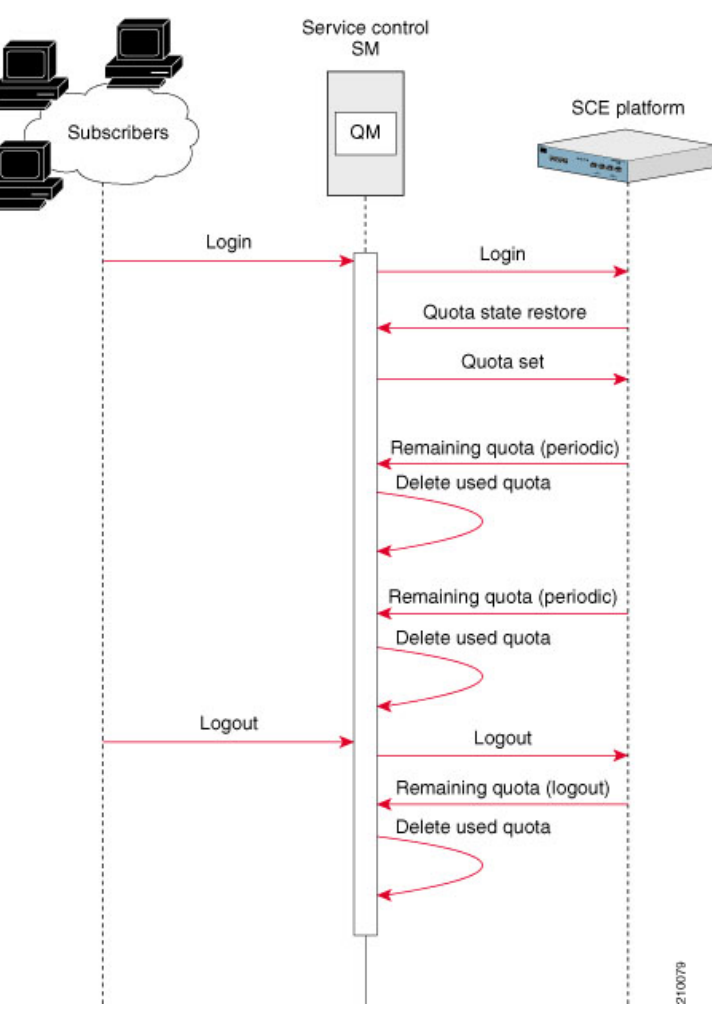

Figure 2-1: Quota Preservation across Subscriber Sessions

In this scenario, the subscriber first logs into the SM. The SM then performs a logon operation to the SCE, which responds with a Quota State Restore indication. This indication is a request by the SCE to the SM to find out how much quota the subscriber has remaining. The SM queries the database and then responds to the SCE with a Quota Set operation. This sets the amount of quota that is allocated to the subscriber based on the subscriber package and the associated quota profile.

During the subscriber session and while the subscriber is consuming quota, the SCE sends Remaining Quota indications. These are periodic and the frequency at which they are sent is defined when configuring the PQB with the SCA BB console. As the SM receives each Remaining Quota indication, the Quota Manager removes the required amount of quota from the subscriber buckets.

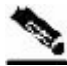

**Note** A higher rate of Remaining Quota indications will result in a higher accuracy for the subscriber quota value. However, it will also increase the number of management messages on the network.

When the subscriber session is finished, the SM performs a logout operation on the SCE, which responds with a Remaining Quota indication. The SM will use the value contained in the indication to delete the quota consumed by the subscriber. The quota value is then written to the database to be stored until the subscriber next logs in.

**Note** The quota is subtracted from the subscriber quota account only after the quota is consumed, not when it is provisioned. This ensures that in cases of SCE failover, the quota inaccuracy is calculated in favor of the subscriber.

Aggregation Period Changeover

# <span id="page-17-0"></span>**Aggregation Period Changeover**

This section describes the actions taken for each subscriber when a new aggregation period begins. The following figure shows this scenario.

#### Figure 2-2: Aggregation Period Changeover

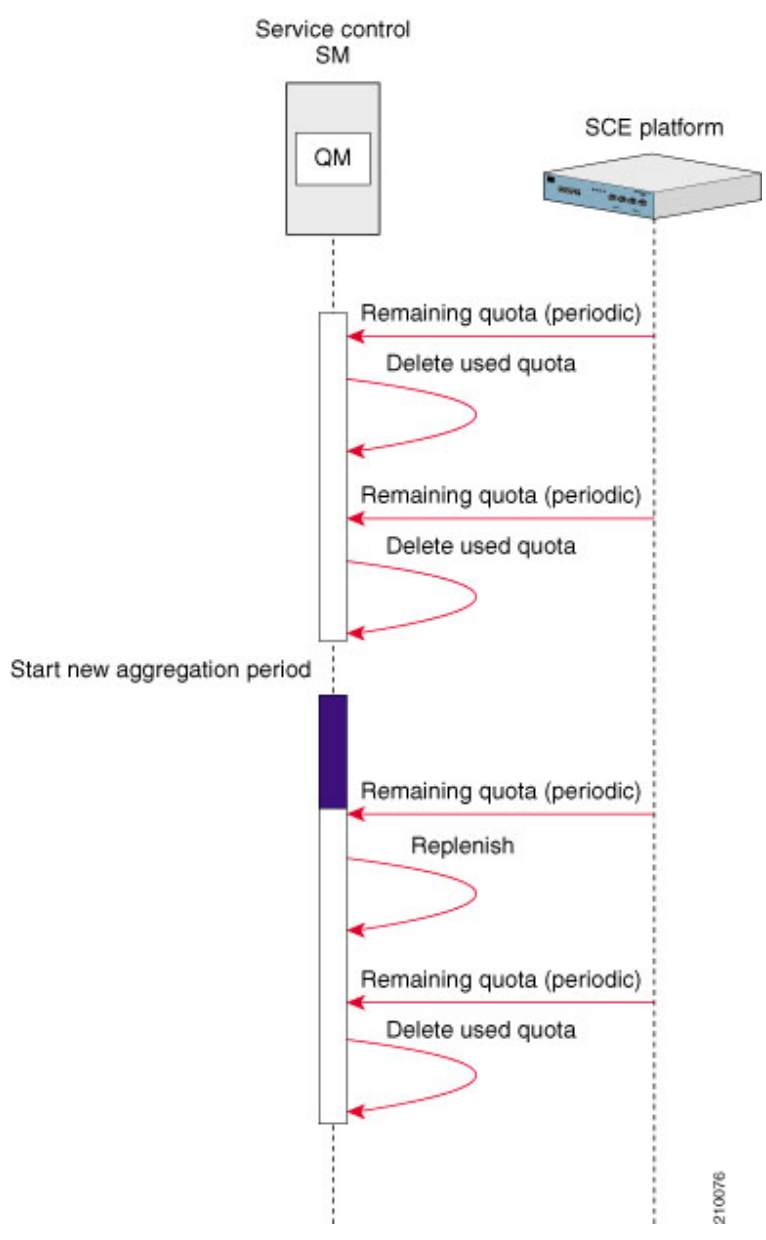

This scenario assumes that the subscriber is already logged in and consuming quota. The top half of the figure shows the SCE generating the Remaining Quota indications and the SM removing the used quota from the subscriber buckets. According to the package and the associated quota profile, at some point, a new aggregation period will start. At a point in time after the start of the new aggregation period, the SCE will send a Remaining Quota indication. When the SM receives this indication, it will replenish the subscriber buckets with the quota amounts defined by the quota profile.

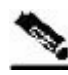

**Note** Due to the configuration of the SCE, the first Remaining Quota indication may not occur immediately when the new aggregation period begins. This period of time is highlighted in blue in the above figure. The quota consumed in this time period is consumed from the quota allocated to the previous aggregation period. The inaccuracy of the quota value is less than or equal to the quota dosage and is dependent on the rate of the remaining quota indications. This is a limitation of the application.

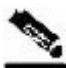

**Note** If the rate at which Remaining Quota indications are sent is high, the subscriber quota will be replenished at a time in close proximity to the new aggregation period start time. However, this will increase the number of management messages on the network.

## <span id="page-19-0"></span>**Quota Breach**

This section describes the actions taken in the event that a subscriber completely depletes his quota. The following figure shows this scenario.

Figure 2-3: Quota Breach

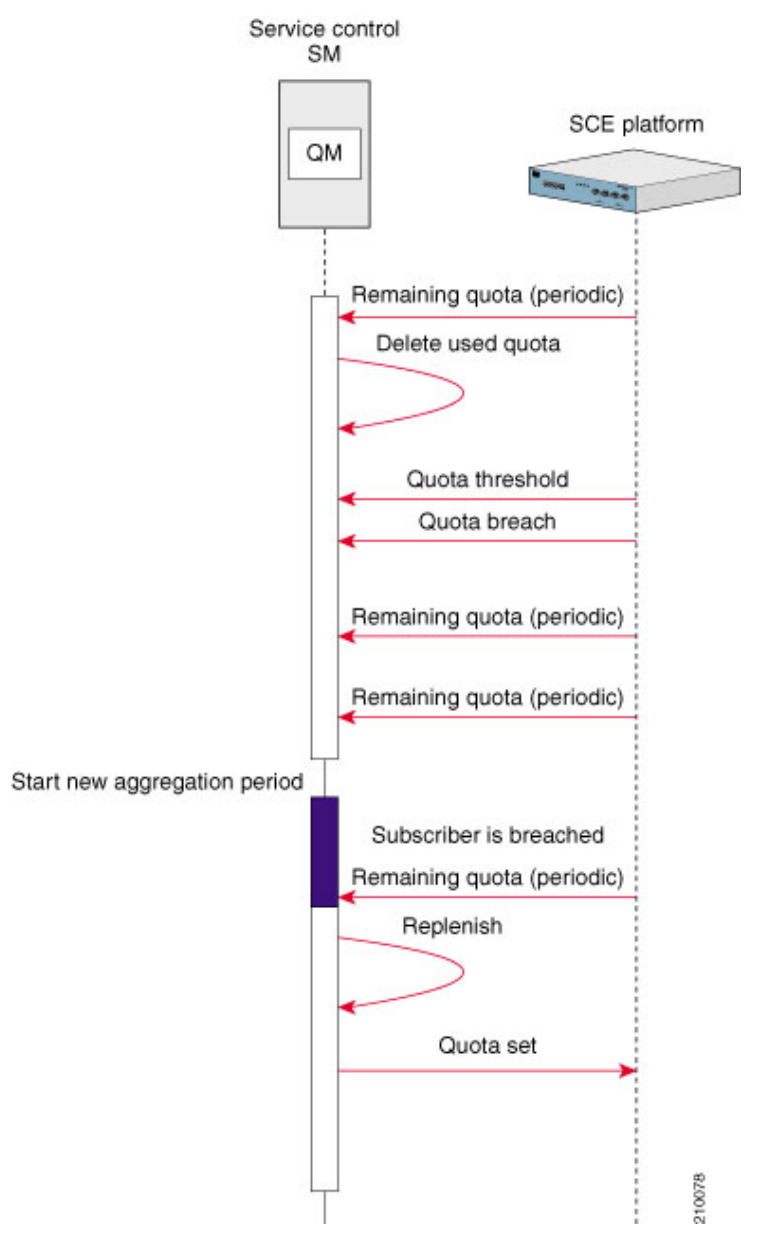

In this scenario, the subscriber is consuming data from the quota buckets and the SCE is generating Remaining Quota indications. When the quota reaches a configurable threshold value, the SCE sends a Quota Threshold indication. In cases where the subscriber can be granted more quota, a quota set operation will be performed. In this case, there is no more quota available for the subscriber. The subscriber continues to consume quota until the quota buckets are empty at which point the SCE will send a Quota Breach indication. At the same time, the post-breach action, which was configured in the SCA BB console, will be applied for the subscriber.

Once a new aggregation period starts, the subscriber is eligible for more quota. However, quota will be replenished only after the Quota Manager receives the Remaining Quota indication. Once the quota is replenished, a quota set operation is performed and the subscriber can now continue consuming quota.

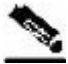

**Note** Due to the configuration of the SCE, the first Remaining Quota indication may not occur immediately when the new aggregation period begins. This period of time is highlighted in blue in the above figure. Because the subscriber is breached and the first Remaining Quota indication has not yet arrived, the subscriber is not able to consume quota. This is the only case where quota inaccuracy is not in favor of the subscriber.

## <span id="page-20-0"></span>**Quota Accuracy**

The accuracy of the quota levels for any subscriber is one of the most important aspects of the Quota Manager. When provisioning quota using an external server, there is a tradeoff between quota accuracy and the number of network messages.

Quota inaccuracies may occur during the changeover from one aggregation period to the next, or due to SCE failover. The level of inaccuracy depends on the configuration of the following parameters:

- Rate of the periodic remaining quota indications
- Quota dosage value

During an aggregation period changeover, the following occurs until the first quota indication is received in the new aggregation period:

- Any quota consumed by the subscriber is subtracted from the previous aggregation period.
- The quota dosage value limits the size of any quota error.
- The interval between the remaining quota indications limits the length of time during which consumed quota is subtracted from the previous aggregation period.

In cases of SCE failover, the following occurs between the last quota indication in the failed SCE and the first quota indication in the new active SCE:

- Any quota consumed by the subscriber is not removed from the subscriber buckets.
- The quota dosage value limits the size of any quota error.
- The length of time during which quota is consumed is limited by the interval between the remaining quota indications.

In all cases of inaccuracy, the quota remaining is calculated in favor of the subscriber. The exception is when the aggregation period changeover occurs when the subscriber quota is already breached.

To maximize accuracy, configure the rate of the periodic remaining quota indication to a high value, and configure the size of the quota dosage to a small value. Note that such a configuration causes performance degradation due to the high number of messages being generated in the network.

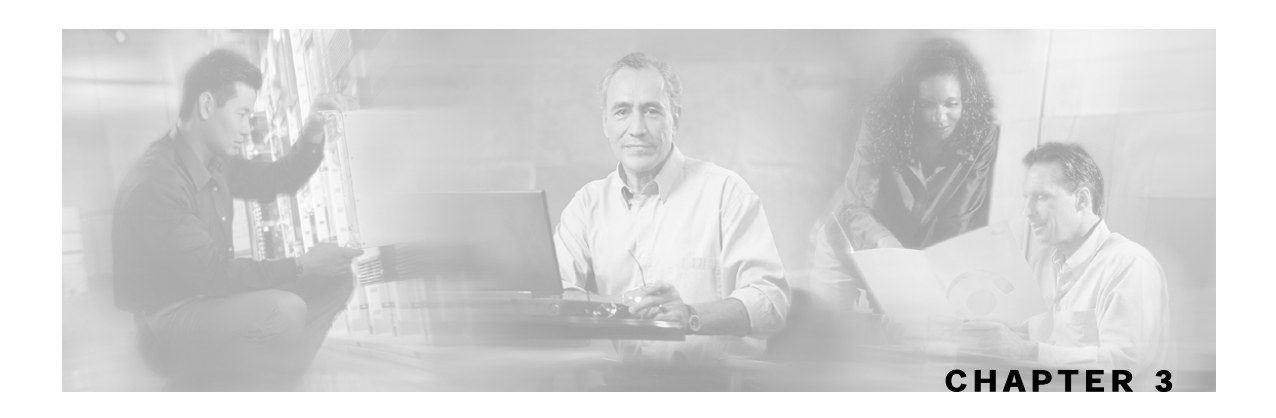

# <span id="page-22-0"></span>**Configuration**

This chapter explains how to configure the Quota Manager. Both the SCE platform and the SM must be properly configured.

This chapter contains the following sections:

- [Configuring the SCA BB Application](#page-22-1) [3-1](#page-22-1)
- [Configuring the Quota Manager in the SM](#page-27-0) [3-6](#page-27-0)
- [Configuring the Subscriber Manager](#page-29-0) [3-8](#page-29-0)
- [Configuration Guidelines](#page-30-1) [3-9](#page-30-1)

## <span id="page-22-1"></span>**Configuring the SCA BB Application**

In order for the SCA BB application to use the quota manager in the SM properly, it must be configured correctly, specifically the following are required:

- Packages configuration
	- Quota management should be set to "external"
	- When configuring buckets, the appropriate bucket type should be set. Available types are "Volume (L3 KBytes)" or "Number of Sessions"
	- In the usage limit definitions for the appropriate service rules, the appropriate buckets should be selected. Service traffic consumes quota from the selected buckets
	- The rule's breach handling action can be used to configure the level of service to assign to this traffic while the bucket is depleted
- RDRs
	- Set which quota RDRs should be generated and the rate for the remaining quota RDRs

To set quota management and buckets:

**Step 1** From the Package Settings dialog box, set the quota management mode to **External - replenished on external request**.

**Step 2** On the same dialog box set each quota bucket type accordingly.

Each bucket can be of type **Volume** or **Session**.

The following figure shows the Package Settings dialog.

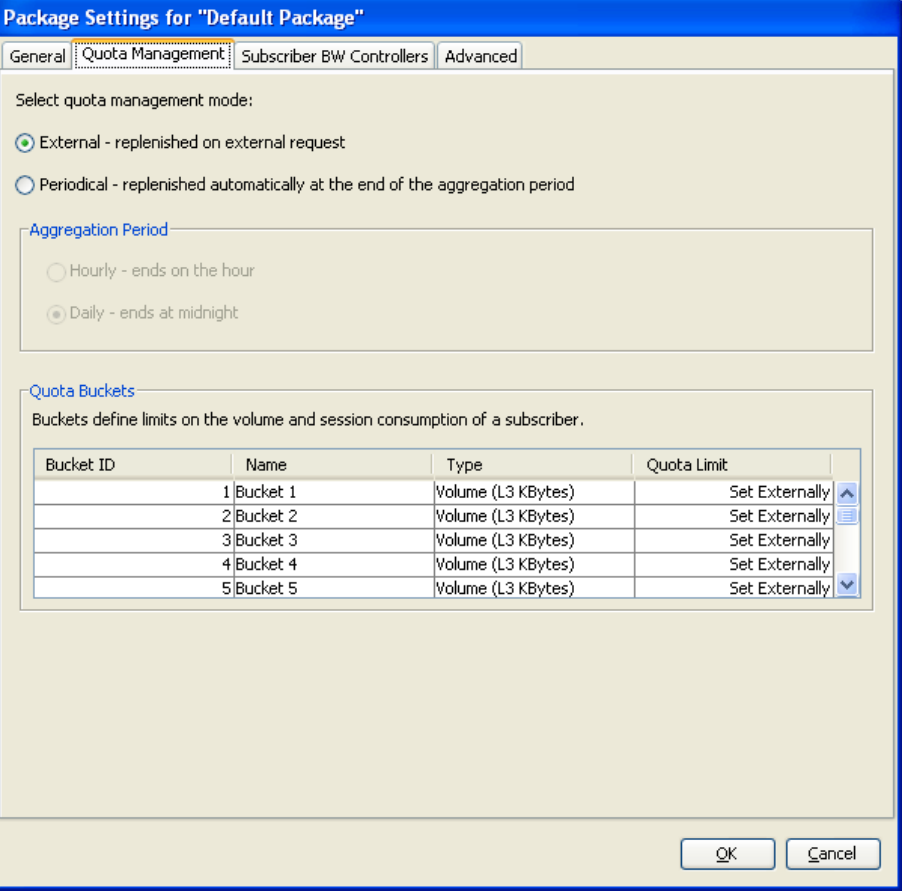

To set breach handling rules:

From the Edit Rule for Service dialog box, set the rules to apply upon quota breach.

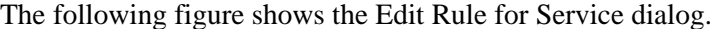

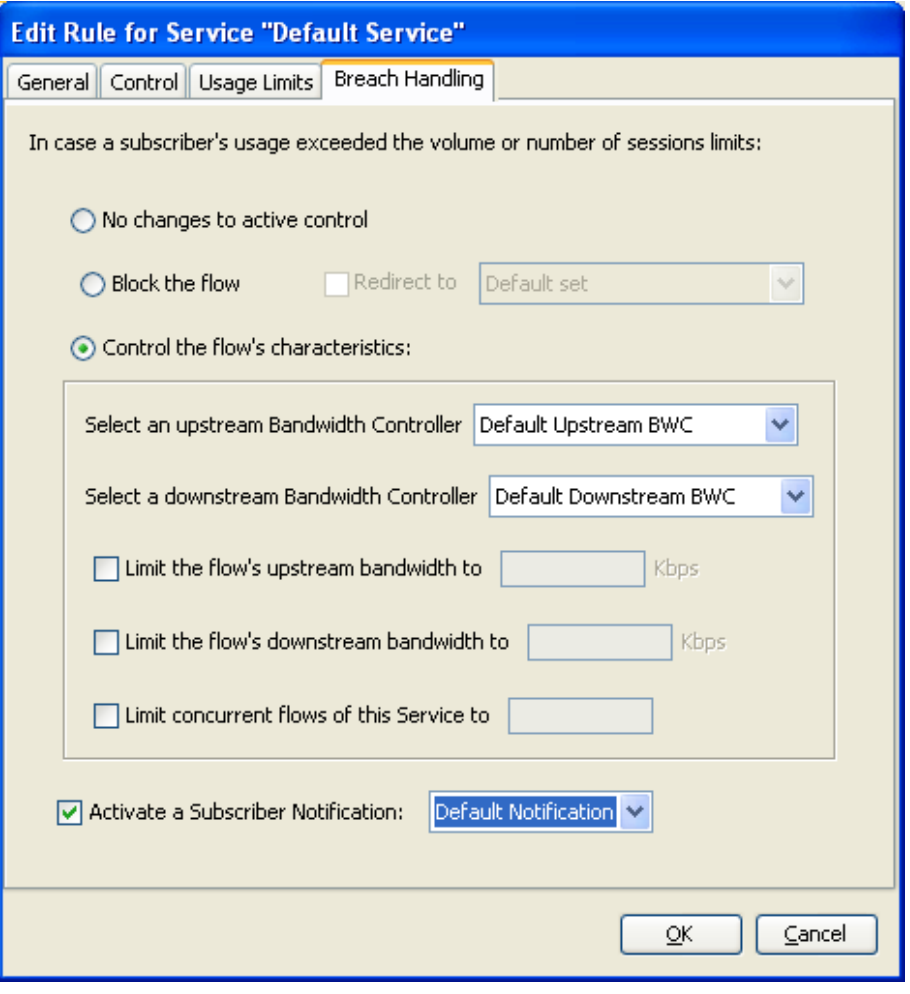

Configuring the SCA BB Application

To set the quota buckets from which service is consumed:

From the Edit Rule for Service dialog box, select the bucket to use for upstream and downstream traffic and select a quota bucket for session-based packages.

The following figure shows the Edit Rule for Service dialog.

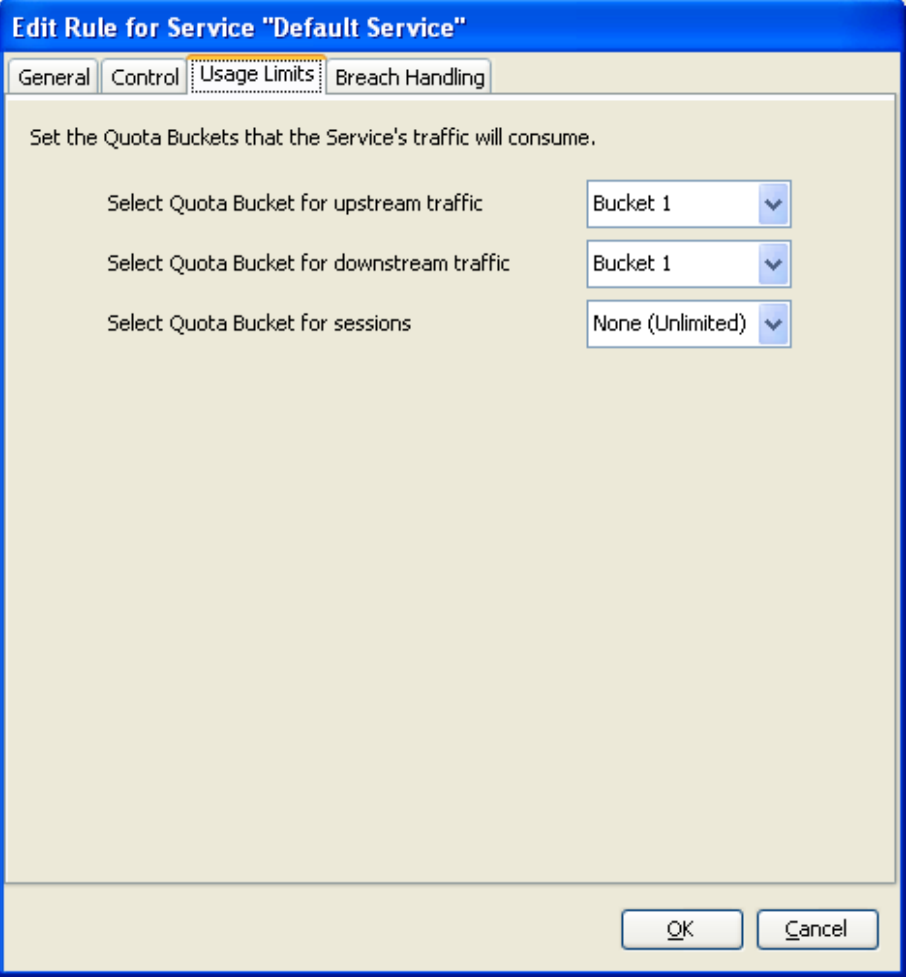

To set the quota RDRs:

**Step 1** From the RDR Settings dialog box, select the Quota RDRs tab.

The following figure shows the RDR Settings dialog.

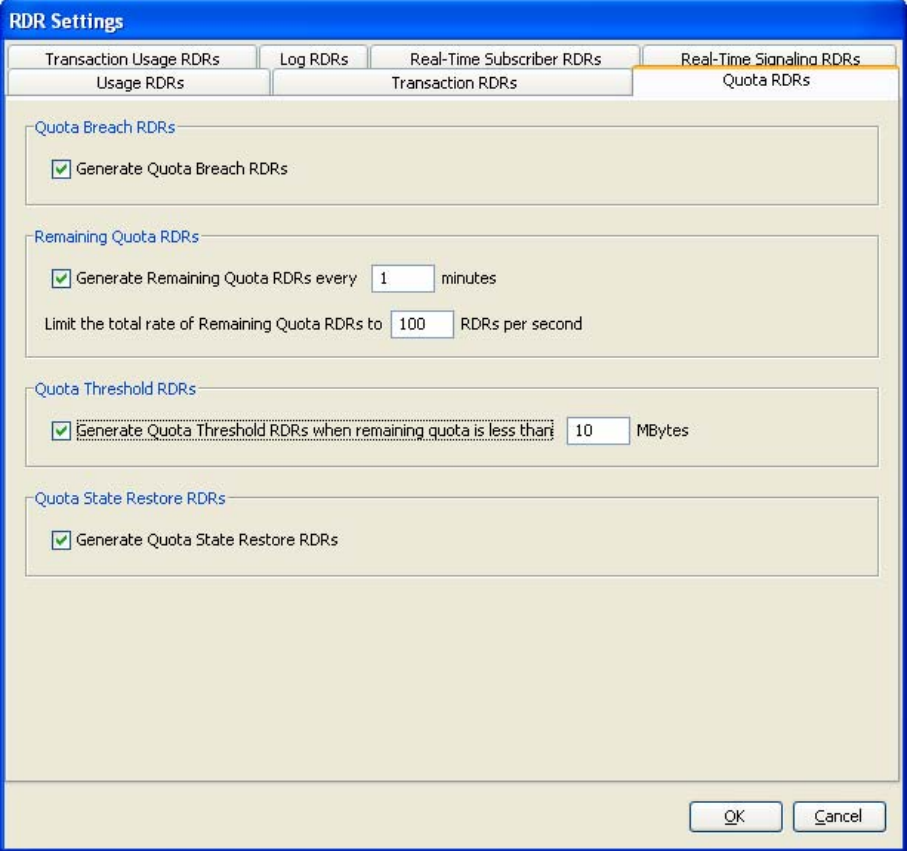

**Step 2** Select the quota RDRs to be generated.

- a) Quota Breach RDRs should be generated if you wish to generate an RDR when the quota is breached. It is recommended to set this.
- b) Remaining Quota RDRs should be generated if you wish to keep the Quota Manager updated with the remaining quota.

It is possible to set how often these RDRs are generated and how many should be generated per second.

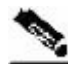

**Note** A high generation rate for these RDRs results in increased accuracy of the remaining subscriber quota; however, there is a performance penalty for having a high generation rate.

Configuring the Quota Manager in the SM

- c) Quota Threshold RDRs should be generated if you wish to generate an RDR when subscriber quota drops below the defined threshold.
- d) Quota State Restore RDRs must be generated. These RDRs are generated by the SCE in response to a subscriber login event.

To enable the RDR formatter to issue quota-related indications, configure the RDR formatter on the SCE platform as follows:

**Step 1 #>RDR-formatter destination 127.0.0.1 port 33001 category number 4 priority 100**

By default, Quota RDRs tags are mapped to category 4. If another category is required, use the following CLI command:

**Step 2 #>RDR-formatter rdr-mapping add tag-ID <***tag number***> categorynumber <***number***>**

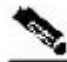

**Note** For Quota RDR tag IDs, see the *Cisco Service Control Application for Broadband User Guide*.

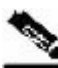

**Note** To enable the application to issue quota-related indications, it should be enabled in the *Cisco Service Control Application for Broadband GUI*. See the *Cisco Service Control Application for Broadband User Guide* for configuration description.

## <span id="page-27-0"></span>**Configuring the Quota Manager in the SM**

The Quota Manager is configured with the *p3qm.cfg* configuration file, which resides in the *sm-inst-dir*/sm/server/root/config directory (*sm-inst-dir* refers to the SM installation directory).

The configuration file consists of sections headed by a bracketed section title, for example [Quota Profile.<QUOTA-PROFILE-NAME>]. Each section contains the definition for a single quota profile given by *QUOTA-PROFILE-NAME* and consists of several parameters having the format parameter=value. The number sign ("#") at the beginning of a line signifies that it is a remark.

## <span id="page-28-0"></span>**Configuring the Quota Profile Settings**

The [Quota Profile.QUOTA-PROFILE-NAME] section in the Quota Manager configuration file contains the following parameters:

• *bucket\_sizes*

A comma separated list that defines, for each bucket, the quota limits within an aggregation period. You must order the list such that the first number is for bucket 1, the second number is for bucket 2, and so on. The units must also be of the correct corresponding type; "Volume (L3 KBytes)" or "Number of Sessions".

There is no default value for this parameter.

• *dosage\_sizes*

A comma separated list that defines how much quota should be in each bucket after each quota provisioning operation. You must order the list in the same way as the *bucket\_sizes* parameter and the list must be of the same length.

There is no default value for this parameter.

• *aggregation\_period*

Defines the aggregation period; i.e., the period of time for which an amount of quota or number of sessions will be granted to the subscriber.

Possible values are **hourly**, **daily**, **weekly**, or **monthly**. The default value is **daily**.

• *day\_of\_month*

Defines on which day of the month the aggregation period will start.

Possible values for this parameter are **1** to **31**. The default value is **1**.

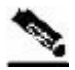

**Note** This parameter is valid only if *aggregation\_period* is set to **monthly**.

• *day\_of\_week*

Defines on which day of the week the aggregation period will start.

Possible values are **sunday**, **monday**, **tuesday**, **wednesday**, **thursday**, **friday**, or **saturday**.

The default value is **sunday**.

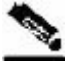

**Note** This parameter is valid only if *aggregation\_period* is set to **weekly**.

#### Configuring the Subscriber Manager

• *time\_of\_day*

Defines the time of day at which the aggregation period will start. This parameter is applicable for all values of *aggregation\_period*.

The format of this parameter is HH:mm where the hours portion is based on a 24-hour clock.

Possible values are: hours **0** to **23**, minutes **0** to **59**.

The default value is **00:00**.

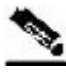

**Note** If *aggregation\_period* is set to **hourly**, only the minute value is relevant.

• *gap*

Defines the distribution of the aggregation period start time between different subscribers. Distributing the aggregation period start times helps to avoid bursts of network activity when a new aggregation period begins.

Possible values are **0** to **100**, where a gap of 0 means the aggregation period starts at the same time for all subscribers (no distribution) and a gap of 100 means the aggregation period start time is uniformly distributed over the entire aggregation period.

The default value is **0**.

For example, if the aggregation period is daily and starts at midnight (00:00) a gap of 50 means that the update messages will be sent between midnight and midday (12:00). If the gap is 25, the update messages will be sent between midnight and 06:00.

• *packages*

Defines the packages that will be associated with this profile.

There is no default value for this parameter.

#### **Configuring the Quota Profile Example**

The following is an example of a configuration file:

```
[Quota Profile.Profile1] 
bucket_sizes=1000,2000,3000 
dosage_sizes=10,50,100 
aggregation_period=weekly 
day_of_week=monday 
time_of_day=00:00 
gap=25
```
## <span id="page-29-0"></span>**Configuring the Subscriber Manager**

In order to use the quota manager within the SM, you must configure the SM configuration file *p3sm.cfg*. This configuration file resides in the *sm-inst-dir*/sm/server/root/config directory (*sminst-dir* refers to the SM installation directory).

The configuration file consists of sections headed by a bracketed section title, for example [Quota Manager].

## <span id="page-30-0"></span>**Configuring the Quota Manager Section**

The [Quota Manager] section in the SM configuration file contains the following parameters:

• *start*

Defines whether to start the Quota Manager or not.

Possible values are **yes** and **no**. The default value is **no**.

• *log\_failures*

Defines whether the Quota Manager should add messages about failures to the user log.

Possible values are **true** and **false**. The default value is **true**.

• *log\_all*

Defines whether the Quota Manager should add all messages to the user log.

Possible values are **true** and **false**. The default value is **false**.

### **Configuring the Quota Manager Section Example**

The following is an example of a [Quota Manager] section from the SM configuration file:

```
[Quota Manager] 
start=yes 
log_failures=yes 
log_all=no
```
## <span id="page-30-1"></span>**Configuration Guidelines**

When configuring the Quota Manager you should make sure that the following conditions are met:

- Anonymous subscribers should be assigned a package that is not managed by an external quota server.
- For different packages, it is possible to configure different quota management modes (external or internal). However, packages with internal quota management should not have a quota profile configured in the Quota Manager. Quota indications are issued for internal quota management packages (for billing purposes), and the Quota Manager ignores them if no quota profile is assigned for them.
- Buckets of type "Number of Sessions" should have a dosage value that is equal to the maximum bucket size. Quota Below Threshold indications are not generated for this type of bucket, so quota provisioning cannot be split into dosages (otherwise the subscriber would get breached between subsequent dosage provisions).
- The threshold value of the Quota Below Threshold indication must be configured to a lower value than the minimal quota dosage of all volume buckets.

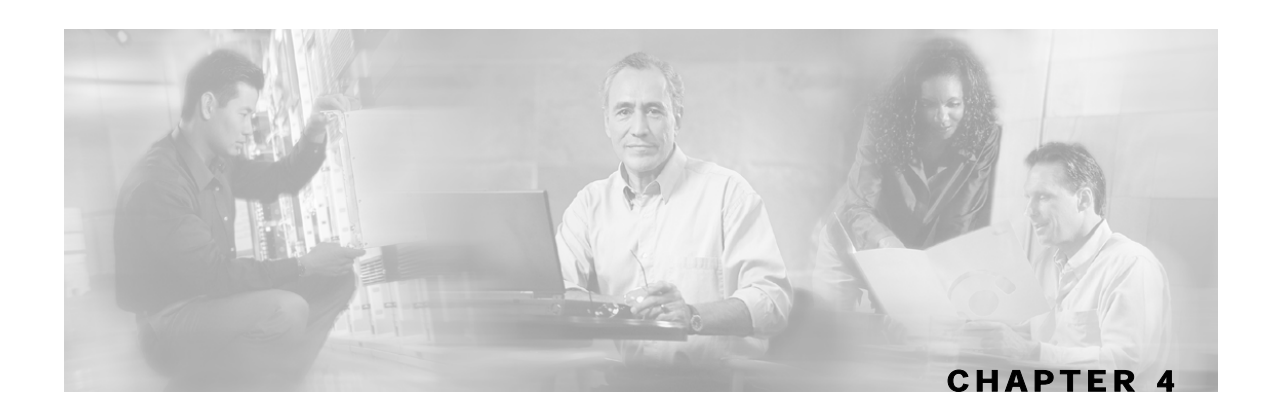

# <span id="page-32-0"></span>**Using the Quota Manager CLU**

This chapter contains the following sections:

• [p3qm Utility](#page-32-1) [4-1](#page-32-1)

# <span id="page-32-1"></span>**p3qm Utility**

The p3qm utility displays the Quota Manager configuration, status, and statistics. The command format is **p3qm <***operation***>**.

The following table lists the p3qm operations.

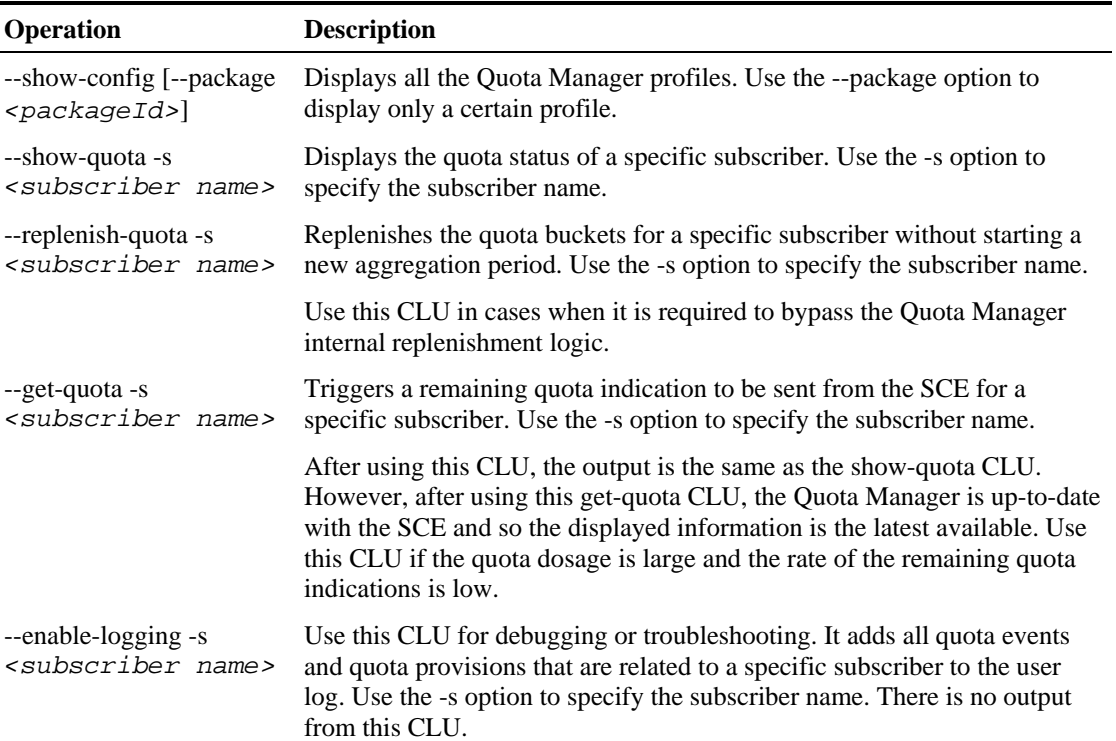

#### Table 4-1 p3qm Operations

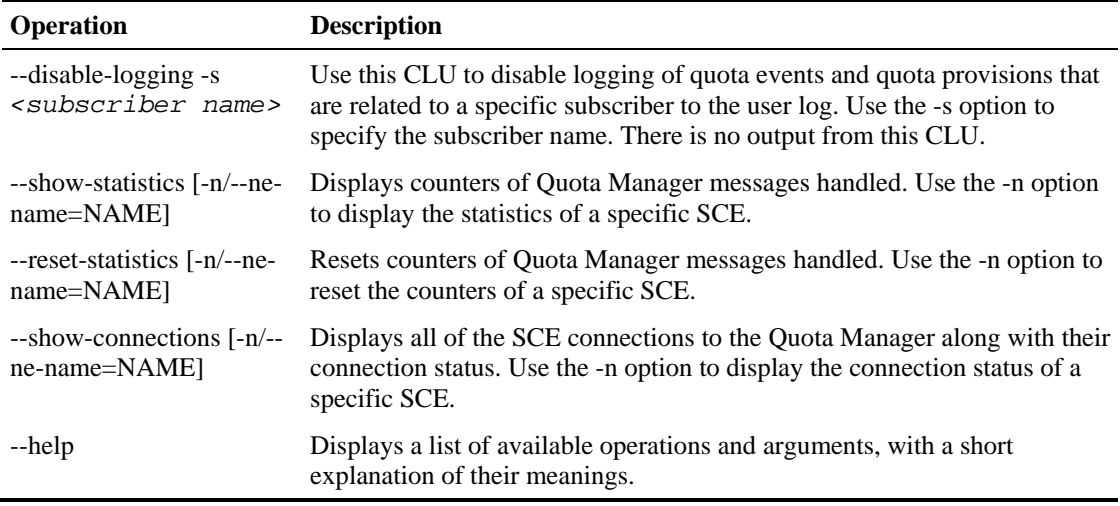

### <span id="page-33-0"></span>**Viewing the Quota Manager Configuration**

The following is an example using the p3qm command-line utility with the show-config operation:

#### **> p3qm --show-config**

```
Quota-profile1: 
Bucket Sizes = 1000,1000 
Dosage Sizes = 10,10 
Aggregation Period = Daily 
Day of Week = Sunday 
Time of Day = 00:00 
Aggregation Period Gap = 0 
Modification Timestamp = Thu Aug 17 14:50:300 IDT 2006 
Command terminated successfully 
>
```
### <span id="page-33-1"></span>**Viewing the Current Quota Status**

The following is an example using the p3qm command-line utility with the show-quota operation:

**> p3qm --show-quota -s <subscriber-name>** Package ID = 1 Last SCE that consumed quota = 10.56.217.81 Aggregation Period: Last Replenish Time = Thu Aug 17 15:41:23 IDT 2006 Aggregation Period End = Fri Aug 18 00:00:00 IDT 2006 Quota Buckets: Bucket 1 - Remaining Quota 495 (Last quota reported by SCE is 5) Bucket 2 - Remaining Quota 1000 (Last quota reported by SCE is 10) Command terminated successfully >

### <span id="page-34-0"></span>**Viewing the Quota Manager Statistics**

The following is an example using the p3qm command-line utility with the show-statistics operation, the number in parenthesis is the rate:

```
> p3qm --show-statistics
```

```
Quota Manager Statistics: 
========================= 
SCE2000 (10.56.209.197) : connected 
Quota State Restore Notifications: 34 (0.4) 
Quota Status Notifications: 0 (0) 
Quota Below Threshold Notifications: 10 (0)<br>Ouota Depleted Notifications: 0 (0)
Quota Depleted Notifications: 0 (0)<br>Quota Update Sent: 128 (45.4)
Quota Update Sent: 128 (45.4)<br>Ouota Update Success Acknowledge: 128 (45.4)
Ouota Update Success Acknowledge:
Quota Update Failure Acknowledge: 0 (0) 
Command terminated successfully 
>
```
## <span id="page-34-1"></span>**Viewing the SCE Connections**

The following is an example using the p3qm command-line utility with the show-connections operation:

```
> p3qm --show-connections
```

```
sce1 (10.56.217.81) : connected 
sce2 (10.56.217.82) : not connected 
Command terminated successfully 
>
```
## <span id="page-34-2"></span>**Replenishing Subscriber Quota**

The following is an example using the p3qm command-line utility with the replenish-quota operation:

```
> p3qm --quota-replenish -s <subscriber-name>
```

```
Quota was replenished: 
Bucket 1: 1000 
Bucket 2: 500 
Command terminated successfully 
>
```
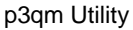

## <span id="page-35-0"></span>**Getting Subscriber Quota**

The following is an example using the p3qm command-line utility with the get-quota operation:

```
> p3qm --get-quota -s <subscriber-name>
   Quota status was sent from SCE: 
   Package ID = 1 
   Last SCE that consumed quota = 10.56.217.81 
   Aggregation Period: 
   Last Replenish Time = Thu Aug 17 15:41:23 IDT 2006 
  Aggregation Period End = Fri Aug 18 00:00:00 IDT 2006 
   Quota Buckets: 
   Bucket 1 - Remaining Quota 495 (Last quota reported by SCE is 5) 
   Bucket 2 - Remaining Quota 1000 (Last quota reported by SCE is 10) 
   Command terminated successfully 
   >
```
**Note** The --get-quota CLU is different from the --show-quota CLU in that it requests the SCE to send a remaining quota indication, waits for the response, and displays the quota. The --show-quota CLU displays the quota without getting the latest update from the SCE. Therefore, the --get-quota CLU gives more accurate results.

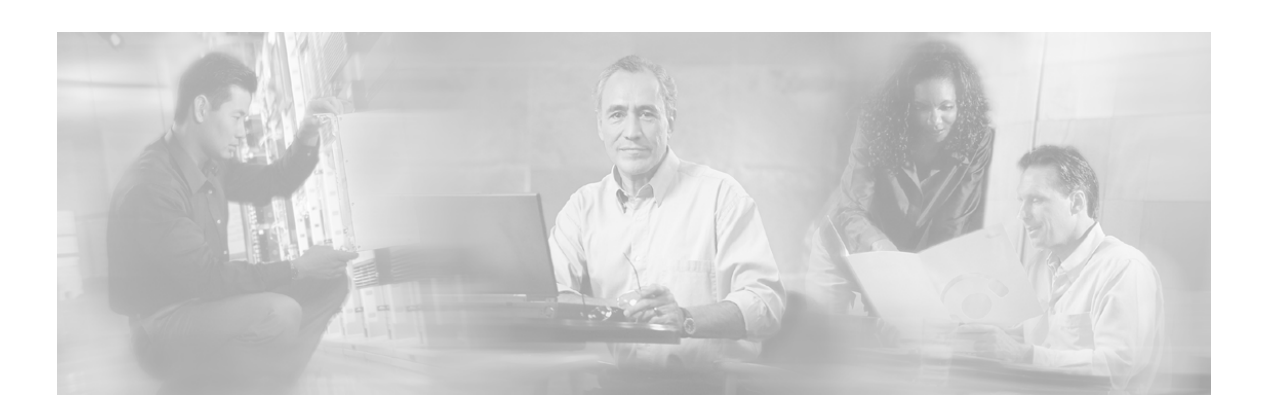

# <span id="page-36-0"></span>**Index**

## **A**

Aggregation Period Changeover • 2-4 Audience • iii

## **C**

Cisco.com • vi Configuration • 3-1 Configuration Guidelines • 3-9 Configuring the Quota Manager in the SM • 3-6 Configuring the Quota Manager Section • 3- 9 Configuring the Quota Manager Section Example • 3-9 Configuring the Quota Profile Example • 3-8 Configuring the Quota Profile Settings • 3-7 Configuring the SCA BB Application • 3-1 Configuring the Subscriber Manager • 3-8 Contacting TAC by Telephone • vii Contacting TAC by Using the Cisco TAC Website • vii Conventions • iv

### **D**

Document Revision History • iii Documentation CD-ROM • v Documentation Feedback • vi

### **F**

Functionality • 1-1

## **G**

Getting Subscriber Quota • 4-4

### **N**

Network Topology • 1-2

## **O**

Obtaining Documentation • v Obtaining Technical Assistance • vi Ordering Documentation • v Organization • iii Overview • 1-1

### **P**

p3qm Utility • 4-1 Preface • iii

### **Q**

Quota Accuracy • 2-7 Quota Breach • 2-6 Quota Indications • 1-2 Quota Manager Scenarios • 2-1 Quota Preservation across Subscriber Sessions • 2-2 Quota Provisioning • 1-3

### **R**

Related Documentation • iv Replenishing Subscriber Quota • 4-3

### **S**

System Overview • 1-2

## **T**

Technical Assistance Center • vi

## **U**

Using the Quota Manager CLU • 4-1

#### **V**

Viewing the Current Quota Status • 4-2 Viewing the Quota Manager Configuration • 4-2

Cisco Quota Manager Solution Guide

#### Index

Viewing the Quota Manager Statistics • 4-3 Viewing the SCE Connections • 4-3

### **W**

World Wide Web • v